# **RDK-C Normal Thumbnail**

- [Introduction](#page-0-0)
- [Build Procedure](#page-0-1)
- [Normal Thumbnail Validation Procedure](#page-0-2)
- [Limitations](#page-2-0)

### <span id="page-0-0"></span>**Introduction**

Normal Thumbnail will get YUV data from RPI-0 camera device and it will convert YUV buffer into JPEG image based on openCV and then stored generated JPEG image in local /tmp directory . This page dedicated to bringing up and validation of Normal Thumbnail functionality in RPI-0/RPI-3 B+

# <span id="page-0-1"></span>**Build Procedure**

Please refer below link to build camera image

Morty:

[RDK-C Build Instruction for RPI-0](https://wiki.rdkcentral.com/display/RDK/RDK-C+Build+Instruction+for+RPI-0)

[RDK-C Build Instruction for RPI-0](https://wiki.rdkcentral.com/display/RDK/RDK-C+Build+Instruction+for+RPI-0)

#### Dunfell:

[RDK-C rdk-next Yocto 3.1 dunfell build for Raspberrypi](https://wiki.rdkcentral.com/display/RDK/RDK-C+rdk-next+Yocto+3.1+dunfell+build+for+Raspberrypi)

### <span id="page-0-2"></span>**Normal Thumbnail Validation Procedure**

#### **STEP 1:**

Add require SSID and PSK in /etc/wpa\_supplicant.conf file in below format

network={

ssid="username"

psk="password"

}

```
Console output
```

```
ctrl_interface=/var/run/wpa_supplicant
ctrl_interface_group=0
update_config=1
network={
ssid="RDK"
psk="Comcast1"
}
```
### **STEP 2:**

Reboot the Target

After Reboot don't do step 1 and 2.

Note : Step 1 & 2 is only applicable for fresh target boot-up with new image.

### **STEP 3:**

WiFi connection is needed to copy captured JPEG Image from /tmp directory into your PC.

Check WiFi connection by using below command.

ifconfig

#### **Console output**

root@raspberrypi0-rdk-camera:~# ifconfig lo Link encap:Local Loopback inet addr:127.0.0.1 Mask:255.0.0.0 inet6 addr: ::1/128 Scope:Host UP LOOPBACK RUNNING MTU:65536 Metric:1 RX packets:87 errors:0 dropped:0 overruns:0 frame:0 TX packets:87 errors:0 dropped:0 overruns:0 carrier:0 collisions:0 txqueuelen:1000 RX bytes:4552 (4.4 KiB) TX bytes:4552 (4.4 KiB) wlan0 Link encap:Ethernet HWaddr B8:27:EB:2E:72:2B inet addr:192.168.43.246 Bcast:192.168.43.255 Mask:255.255.255.0 UP BROADCAST RUNNING MULTICAST MTU:1500 Metric:1 RX packets:23 errors:0 dropped:0 overruns:0 frame:0 TX packets:44 errors:0 dropped:0 overruns:0 carrier:0 collisions:0 txqueuelen:1000 RX bytes:2893 (2.8 KiB) TX bytes:5887 (5.7 KiB)

#### **STEP 4:**

check loaded module by using below command

#### **lsmod**

#### **Console output** root@raspberrypi0-rdk-camera:~# lsmod Module **Size** Used by bcm2835\_v4l2 40563 0 v4l2\_common 4809 1 bcm2835\_v4l2 videobuf2\_vmalloc 6264 1 bcm2835\_v4l2 videobuf2\_memops 1528 1 videobuf2\_vmalloc videobuf2\_v4l2 12640 1 bcm2835\_v4l2 videobuf2\_core 27389 2 bcm2835\_v4l2,videobuf2\_v4l2 videodev 154457 4 v4l2\_common,videobuf2\_core,bcm2835\_v4l2,videobuf2\_v4l2 media 193307 1 videodev<br>brcmfmac 1958239 0 meu<sub>ra</sub><br>brcmfmac brcmutil 7590 1 brcmfmac brcmutii<br>snd\_bcm2835<br>cfg80211 cfg80211 492836 1 brcmfmac snd\_pcm 79872 1 snd\_bcm2835 rfkill 19936 3 cfg80211 snd\_timer 20294 1 snd\_pcm snd 52949 3 snd\_timer, snd\_bcm2835, snd\_pcm lirc\_rpi 6840 0 lirc\_dev 7533 1 lirc\_rpi uio\_pdrv\_genirq 3469 0 uio 8703 1 uio\_pdrv\_genirq fixed 2876 0 sch\_fq\_codel 9662 2 ipv6 384101 18

#### **STEP 5:**

check camera device there or not by using below command

ls /dev/video0

#### **Console output**

```
root@raspberrypi0-rdk-camera:~# ls /dev/video0 
/dev/video0
```
#### **STEP 6:**

check rdkcmediaserver( RMS ) binary is running or not.if it is running then we need to stop RMS binary running because we can't able to validate Normal Thumbnail while running RMS application.

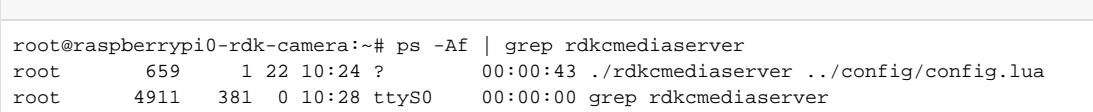

#### if we get above status then need to do below step.

**Console output : RMS application running status**

#### **Console output : Stop RMS application**

root@raspberrypi0-rdk-camera:~# systemctl stop rms-launcher

#### **STEP 7:**

Run normal\_thumbnail binary by using below command

#### **Console output**

```
root@raspberrypi0-rdk-camera:~# normal_thumbnail
```
#### **STEP 8:**

Get JPEG image from local /tmp directory.

#### **Console output**

```
root@raspberrypi0-rdk-camera:~# cd /tmp/
root@raspberrypi0-rdk-camera:/tmp# ls thumbnail2020-06-28\:10\:33\:57..jpeg 
thumbnail2020-06-28:10:33:57..jpeg
```
#### **STEP 9:**

Copy JPEG image from your RPI /tmp directory into your local PC.

#### **Console output**

```
xxxxxx@yyyyy-Lenovo-B480:~/THUMBNAIL$ scp root@RPI_DEVICE_WIFI_IP:/tmp/thumbnail* .
Example:
xxxxxx@yyyyy-Lenovo-B480:~/THUMBNAIL$ scp root@192.168.43.246:/tmp/thumbnail* .
thumbnail2020-06-28:10:33:57..jpeg 
100% 16KB 16.4KB/s 00:00 
xxxxxx@yyyyy-Lenovo-B480:~/THUMBNAIL$
```
# <span id="page-2-0"></span>**Limitations**

Can't able to validate RMS( RDK Media Streamer ) and CVR( Continuous Video Recoding ) features while validating Normal Thumbnail feature.